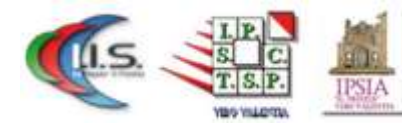

I.I.S. "De Filippis - Prestia" - Vibo Valentia Via Nazzareno De Filippis - Tel. DS 0963 43066 - DSGA 0963 376775 Email: vvis009007@istruzione.it - PEC: vvis009007@pec.istruzione.it

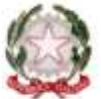

# **Prova N 1 foglio elettronico Excel classe II B Prof. De Luca**

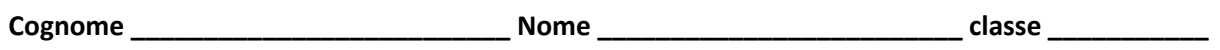

- **1. Excel è un'applicazione che ti permette di:**
- **•** Scrivere testi
- Elaborare le immagini
- Creare agevolmente tabelle con formule di calcolo
- Creare database
- **2. Quale dei seguenti comandi consente di chiudere un foglio elettronico senza salvare le modifiche apportate?**
- File / Chiudi / Annulla
- File / Esci / Non salvare
- File / Salva con nome... / Annulla
- File / Chiudi / Non salvare

### **3. Cerchia l'icona che consente di unire più celle.**

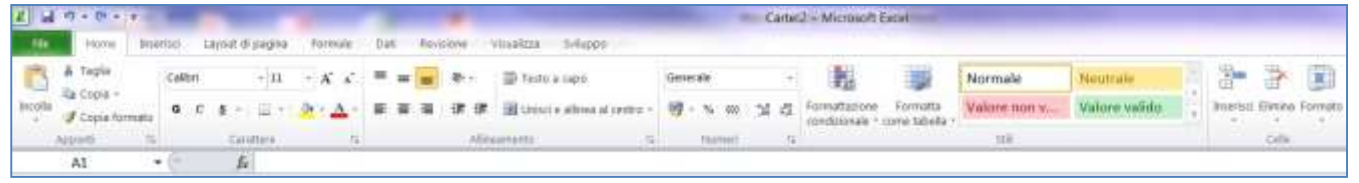

- **4. E' possibile selezionare più celle?**
- Sì, in qualunque posizione
- Sì, solo se contigue
- Sì, ma solo della stessa riga o colonna
- No

#### **5. Applicando il formato percentuale a una cella che contiene il valore 0,10 verràvisualizzato**

- $\bullet$  0,10%
- $10%$
- $1%$
- errore

#### **6. Quale dei seguenti è il simbolo dell'operazione didivisione?**

- /
- $\setminus$
- :
- \*

# **7. Quale dei seguenti è il simbolo dell'operazione dimoltiplicazione?**

- m
- Per
- $\bullet$ .
- \*
- **8. Nella barra della formula viene visualizzato:**
- Il contenuto della cella
- Solo formule contenute nella cella
- Il testo o la formula contenuta nella cella
- I valori numerici della cella

# **9. Qual è il significato della formulaA1:A10?**

- Divide il contenuto della cella A1 per la cellaA10
- Indica tutte le celle da A1 aA10
- Divide il contenuto delle due celle e restituisce un numero intero che approssima ladivisione
- È un errore

# **10. Cerchia la scheda che ti consente di inserire una funzione?**

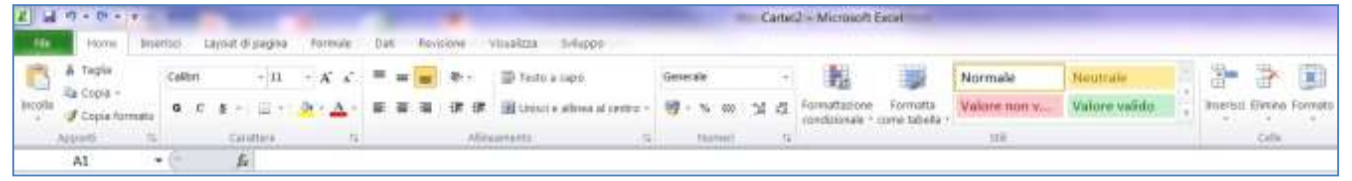

# **11. Cerchia l'icona che consente di inserire una qualsiasi funzione consentendone la scelta da un menù?**

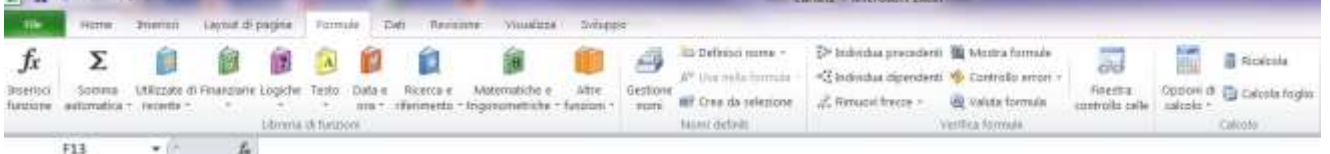

# **12. Cerchia la scheda che ti consente di inserire un grafico?**

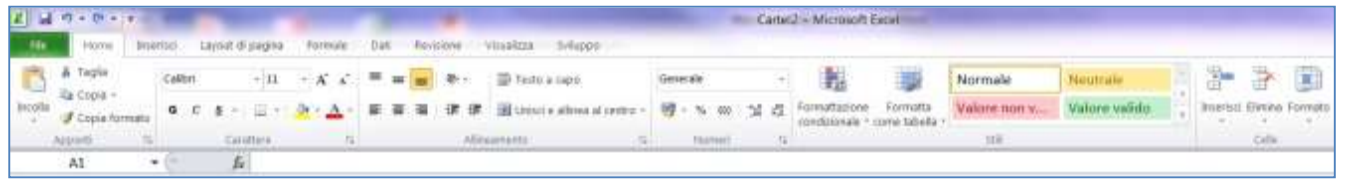

# **13. Per eliminare un intero foglio di lavoro**

- Seleziono tutto il foglio e premo il tasto canc
- Modifica / Seleziona foglio / Elimina
- Clic con il tasto destro sul nome del foglio e seleziono cancella dal menucontestuale
- Non è possibile eliminare un intero foglio di lavoro

# **14. Quale sequenza di comandi permette di spostare il foglio dilavoro?**

- Non è possibile spostarlo
- Tasto destro del mouse, menù contestuale, sposta o copia
- Con la tecnica del drag and drop
- "Modifica" / "Taglia" / "Incolla"

# **15. E' possibile ordinare in senso crescente colonne che contengono testo?**

- Sì, sempre
- Sì, se non ci sono numeri
- Sì, se iniziano con un numero
- No, è possibile ordinare solo numeri